## Лабораторная работа №3 Создание простых маркированных и нумерованных списков

Цель работы: сформировать навык по созданию простых маркированных и нумерованных списков.

### Теоретические сведения

Список представляет собой последовательность абзацев, начало которых отмечено некоторым символом или порядковым номером. Маркированные списки используются при перечислении или выделении отдельных фрагментов текста. Нумерованные списки полезны в тех случаях, когда необходимо определить порядок перечисления. С помощью команды Формат / Маркеры и **нумерация** Writer позволяет создавать простые и вложенные списки (где один или более элементов списка имеют под собой подсписок).

## Ход работы

1. Запустите текстовый процессор Writer.

2. Откройте файл «Задание 1». Просмотрите текст и найдите перечисления, которые было бы удобно представить в виде списков.

3. Найдите в тексте абзац «Он достаточно прост для создания быстрых заметок...», найдите в нем перечисления (*«книги с содержанием, диаграммами, индексами»*). Добавьте после предлога « с» двоеточие и с помощью клавиши <**Enter**> разбейте перечисления на разные абзацы.

4. Оформите перечисления с помощью маркированного списка. Для этого:

- Выделите получившиеся абзацы текста и выполните команду Формат / Маркеры и нумерация.

– Перейдите в открывшемся окне на вкладку **Маркеры** и выберите любой маркированный список (рис. 1). С помощью вкладки **Изображения** можно выбрать и другие маркеры.

- На вкладке Положение задайте размеры отступов: после нумерации позиций - 1 см; выравнивание нумерации по левому краю; выравнивание по 0,5 см; начало отступа – 1 см (рис. 2).

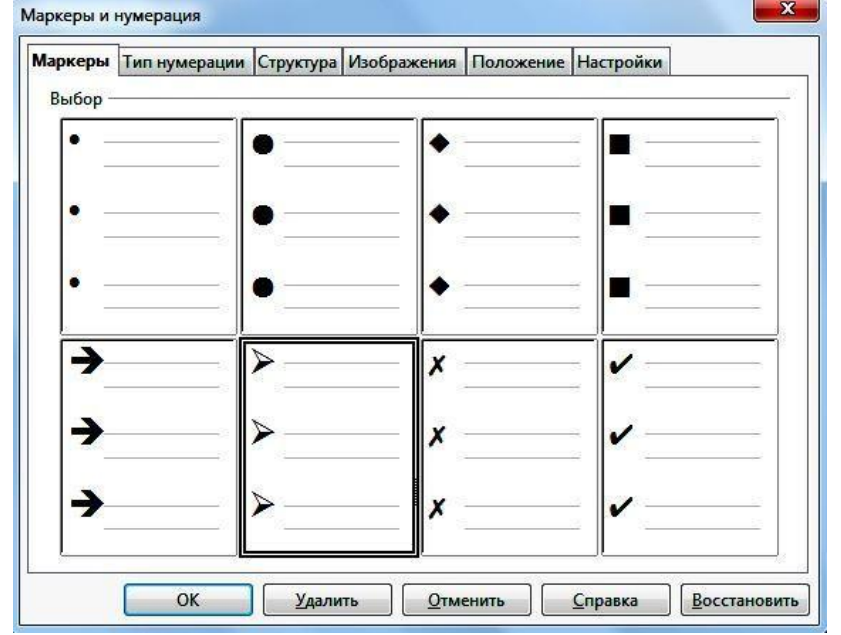

Рис. 1. Создание маркированного списка

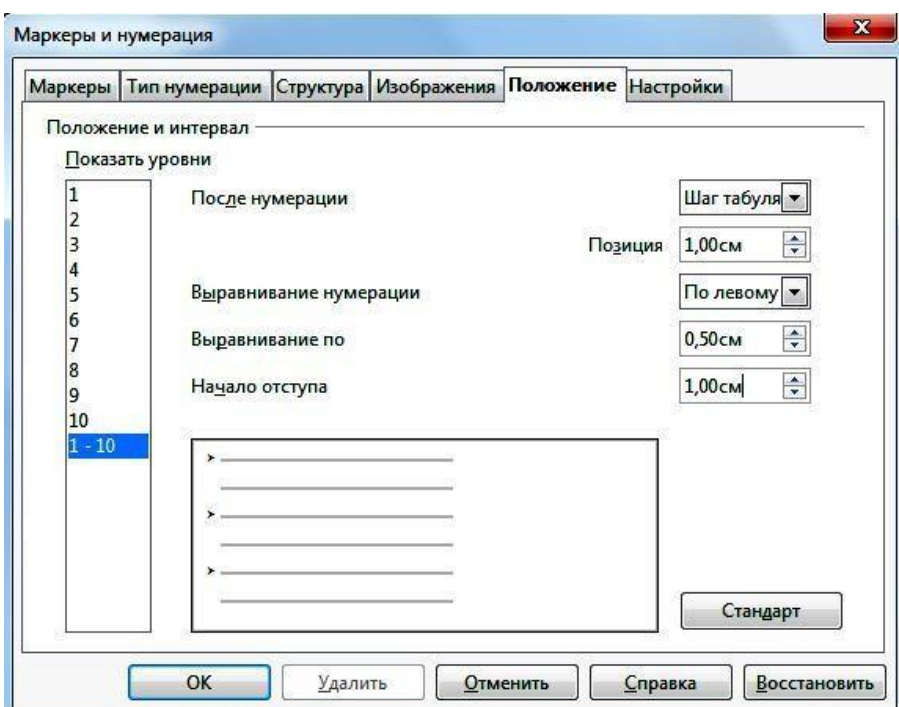

# Рис. 2. Установка положения списка

- Проверьте, чтобы текст в результате выглядел следующим образом:

Он достаточно прост для создания быстрых заметок, достаточно мощен, чтобы создать целые книги с:

- $\blacktriangleright$ содержанием;
- $\blacktriangleright$ диаграммами;
- индексами и т.д.  $\blacktriangleright$

5. Аналогичным образом оформите перечисления в абзаце ««Мастера» берут на себя всю  $pa6omy...$ ». В качестве маркеров используйте символ: « - ».

6. Найдите перечисления в предложении « Сделайте ваши длинные и сложные документы более полезными», разбейте их на абзацы и оформите в виде нумерованного списка: Формат / Маркеры и нумерация / Тип нумерации.

7. Сохраните файл в личной папке под именем «Задание 3».

#### Контрольные вопросы

- 1. Что такое список?
- 2. Какие списки позволяет создавать Writer?
- 3. Чем отличается маркированный список от нумерованного?
- 4. Как создать маркированный список?
- 5. Как изменить изображение маркера в маркированном списке?
- 6. Как установить положение отступа списка?
- 7. Как создать нумерованный список?
- 8. Как изменить формат нумерованного списка?